恒星币(Stellar Lumens)是一种基于区块链技术的加密货币,旨在实现快速、 低成本的跨境支付和资产转移。如果您对恒星币感兴趣并希望购买,Bitget交易所 是一个可靠的选择。本文将介绍Bitget购买恒星币的方式。

一、注册Bitget账户

 首先,您需要在Bitget交易所注册一个账户。访问Bitget官方网站并点击注册按钮 。填写所需的信息,包括电子邮件地址和密码。确保您使用一个安全的密码,并记 住它以防止遗忘。

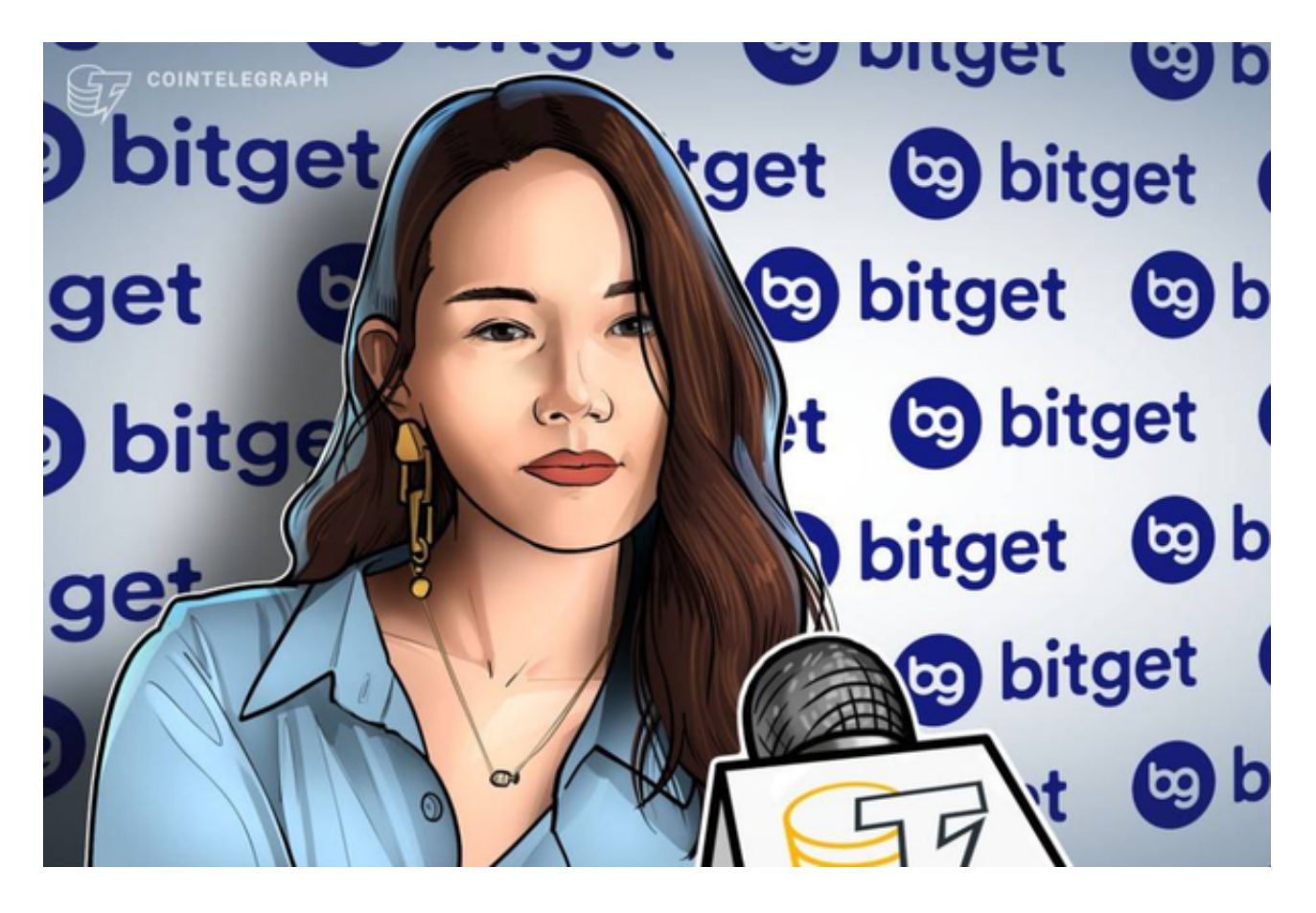

## 二、完成KYC验证

 KYC(Know Your Customer)是一种金融监管要求,要求交易所验证用户的身 份信息。在Bitget交易所,您需要完成KYC验证才能进行恒星币的购买和交易。按 照交易所的指示,提供所需的身份证明文件,例如护照或驾驶执照。一旦您的KYC 验证通过,您就可以继续进行下一步。

三、充值资金

 在购买恒星币之前,您需要在Bitget交易所充值资金。登录您的Bitget账户,找到 "充值"选项。选择您想要使用的充值方式,例如银行转账、信用卡或其他加密货 币。按照交易所的指示,完成充值过程。一旦您的账户中有足够的资金,您就可以 开始购买恒星币了。

四、选择交易对

 在Bitget交易所,您可以在不同的交易对中购买恒星币。找到恒星币的交易对,通 常是"XLM/USDT"或"XLM/BTC"。这些交易对表示您可以使用USDT或BTC来 购买恒星币。选择您想要使用的交易对,并确保您有足够的资金来进行购买。

五、下单购买

 在选择了恒星币的交易对后,您可以开始下单购买。在Bitget交易所,有两种类型 的订单可供选择:市价订单和限价订单。市价订单是以当前市场价格立即购买恒星 币,而限价订单是您可以指定购买恒星币的价格。选择合适的订单类型,并输入您 想要购买的恒星币数量。确认订单细节,并提交您的购买订单。

六、管理您的恒星币

 一旦您的购买订单成功执行,您将拥有恒星币。您可以将其保留在Bitget交易所的 钱包中,或者将其提取到您自己控制的钱包中。如果您计划长期持有恒星币,将其 转移到一个安全的硬件钱包可能是一个不错的选择,以确保您的资产安全。

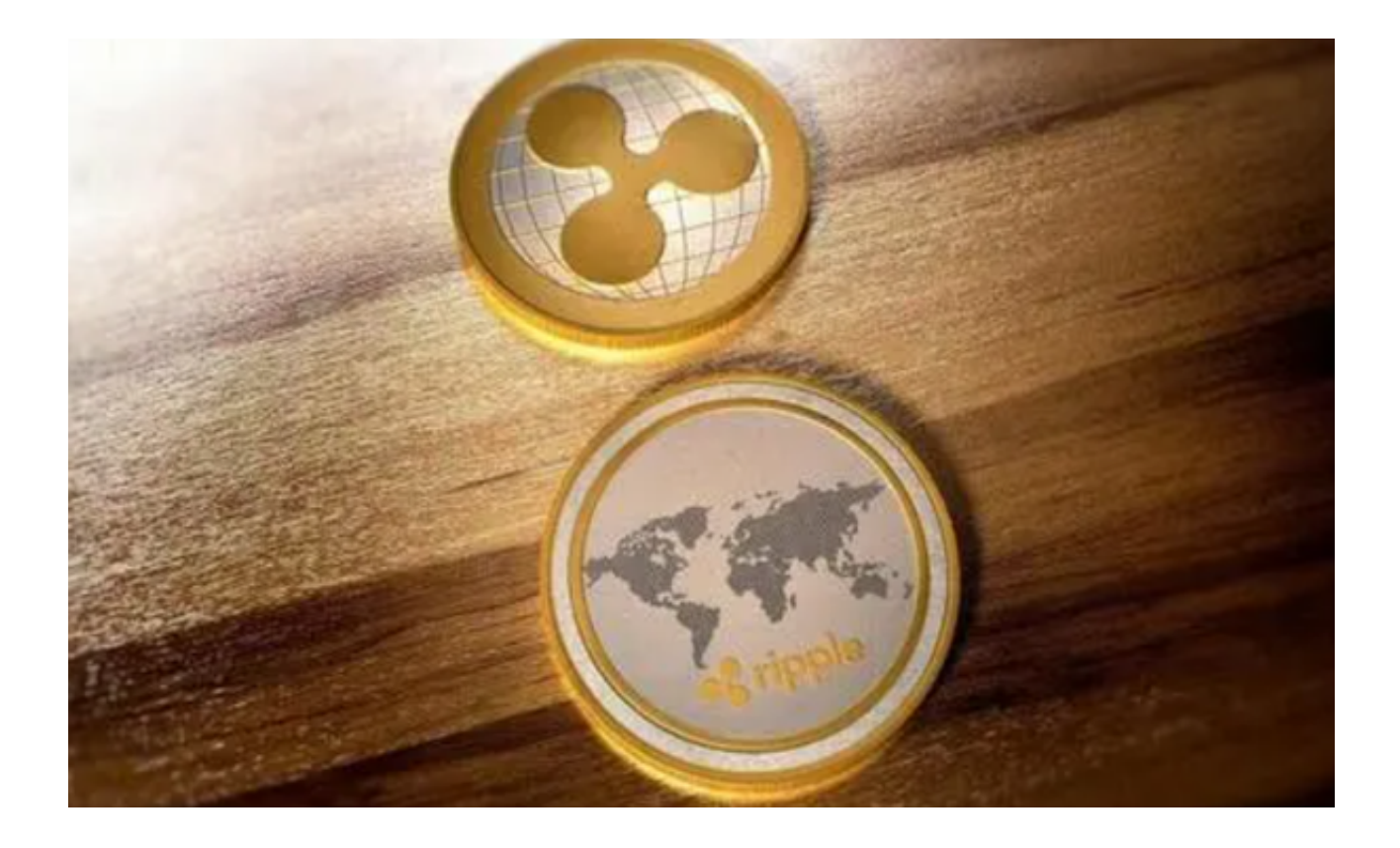

 Bitget交易所是一个可靠的平台,可以方便地购买恒星币。通过注册账户、完成K YC验证、充值资金、选择交易对、下单购买以及管理您的恒星币,您可以轻松参与 恒星币的交易。然而,请注意加密货币市场的风险,并在购买前做好充分的研究和 风险评估。